# **Guide de gestion du « Registre VPC »**

*Ce document vise à soutenir l'assistante ou l'assistant au vote en itinérance ou son mandataire, dans la gestion du vote par correspondance (VPC).* 

#### **Les points qui seront traités dans ce guide seront :**

- 1) Accès au portail, où sont visibles les demandes de vote VPC
- 2) Générer le fichier CSV des inscriptions au VPC (demandes reçues en ligne)
- 3) Transfert des informations contenues dans le fichier CSV vers le **« registre VPC »** où doivent être consignées toutes les demandes VPC faites à l'intérieur d'une circonscription donnée.
- 4) Saisie des informations complémentaires au moment opportun selon le jour de l'événement en cours (date d'envoie de la trousse de vote, date de retour, marquage, etc.)
- 5) Envoi des extraits de liste aux ayants droits

### **I- L'accès au portail, où sont visibles les demandes de vote VPC**

Lorsque vous accédez au portail « Services en ligne » d'Élections Québec, vous devez cliquer sur l'onglet « Piloter les inscriptions au vote par correspondance ».

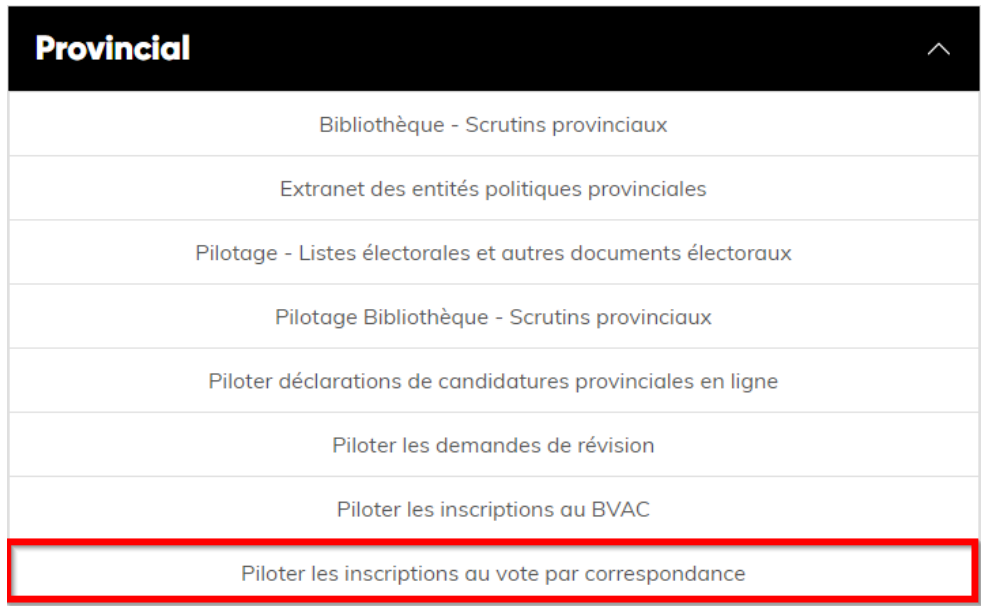

Cet onglet vous donnera accès à cette page où vous serez en mesure de voir la liste des électrices et électeurs ayant fait une demande de vote par correspondance (VPC) dans votre circonscription. Notez que celles-ci apparaîtront en groupe de 10.

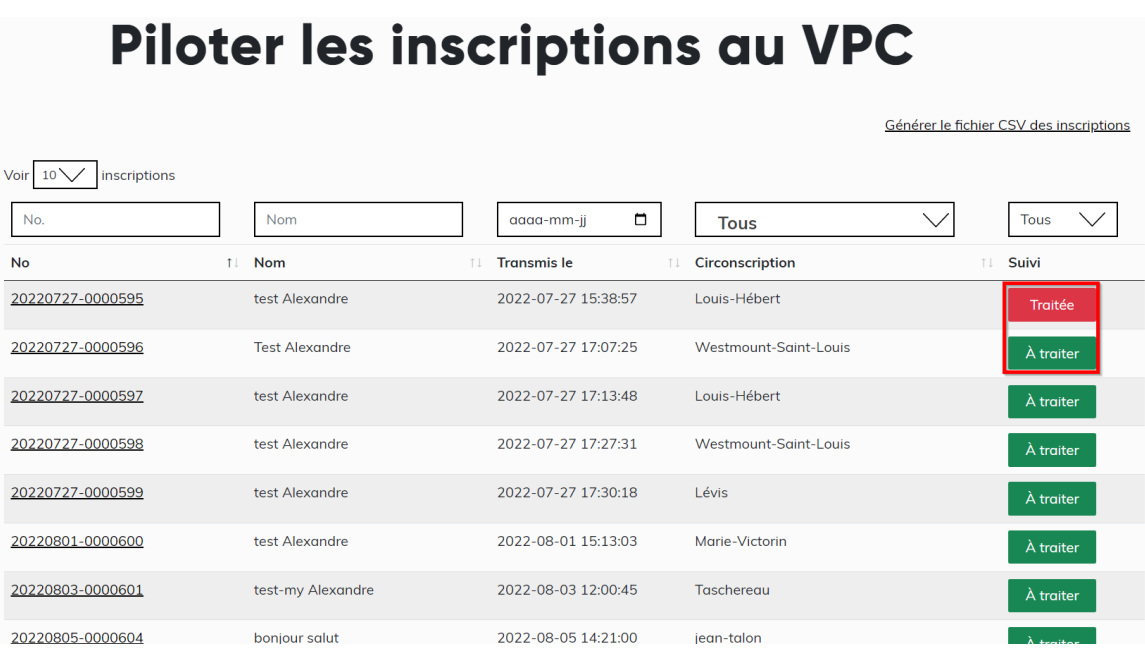

Notez que les onglets rectangulaires (vert : À traiter et rouge : Traité) n'ont pas d'utilité autre que de vous permettre de faire un suivi sur les dossiers que vous avez téléchargé. Vous êtes libre de vous en servir comme « marqueurs » ou pas.

#### **II- Générer le fichier CSV des inscriptions au VPC (demandes reçues en ligne)**

Pour générer le fichier CSV dans lequel se trouvent les informations relatives aux électrices et électeurs ayant fait une demande de vote par correspondance (VPC), il vous suffit simplement de cliquer sur le lien : « Générer le fichier CSV des inscriptions », en haut à droite de la page.

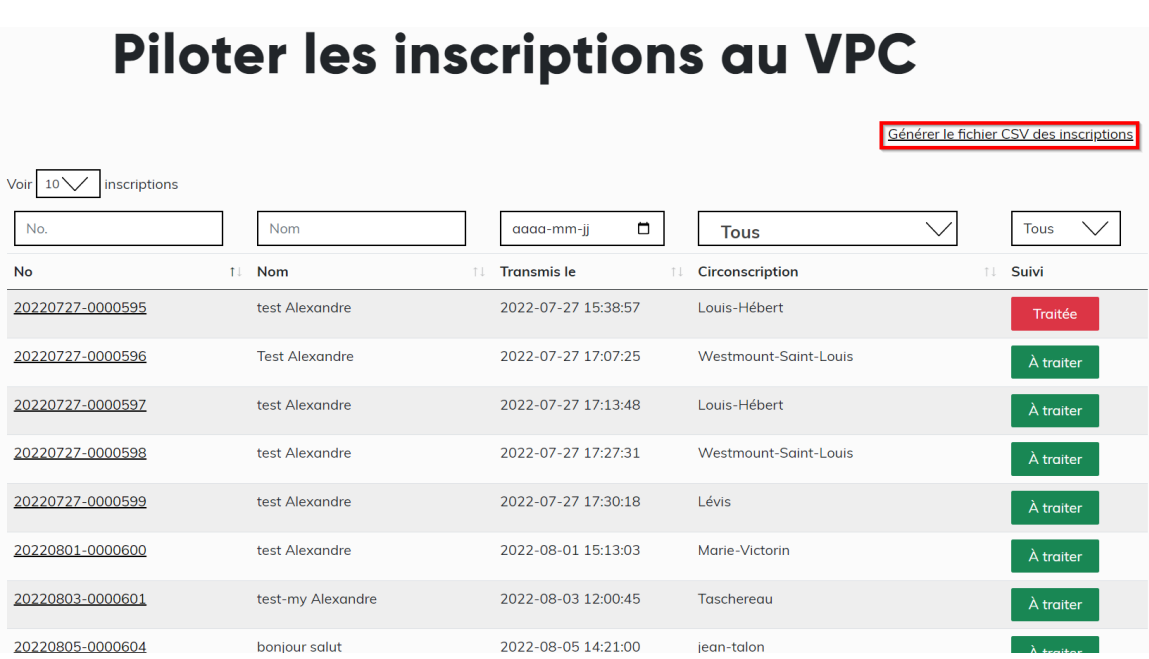

Une fois que vous aurez cliqué sur ce lien, vous verrez apparaitre un onglet dans le bas de la fenêtre :

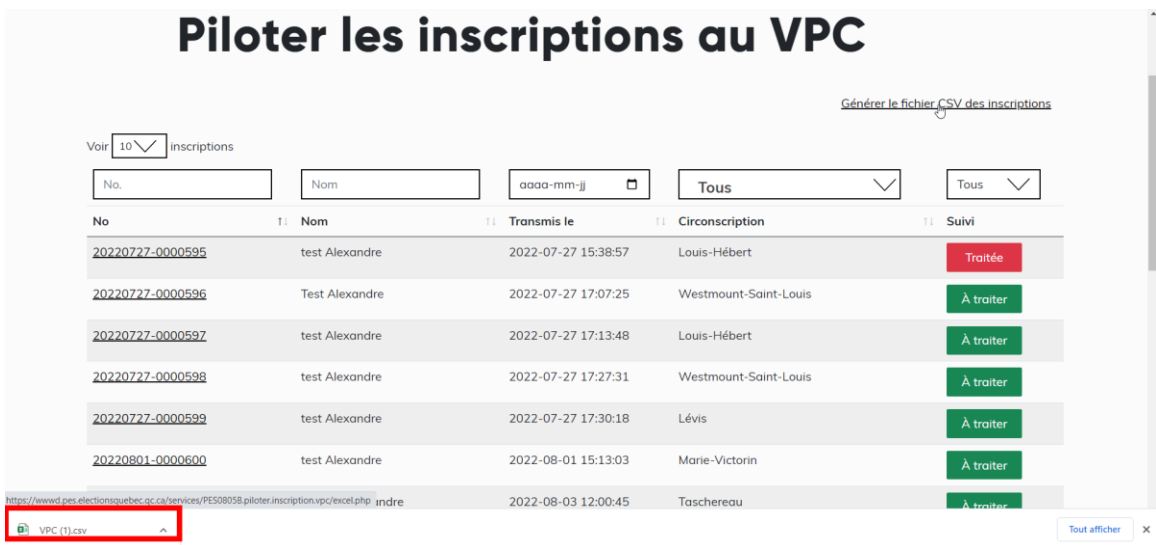

Cliquez sur cet onglet et un tableau « EXCEL » sera aussitôt généré.

C'est à partir de ce tableau que vous pourrez récupérer les informations et coordonnées relatives à l'électeur (*voir ligne du haut encadré en rouge*) et par la suite, copier la liste des électeurs (*second encadré en rouge*) pour pouvoir l'exporter vers votre « **registre VPC** » où seront collées ces informations.

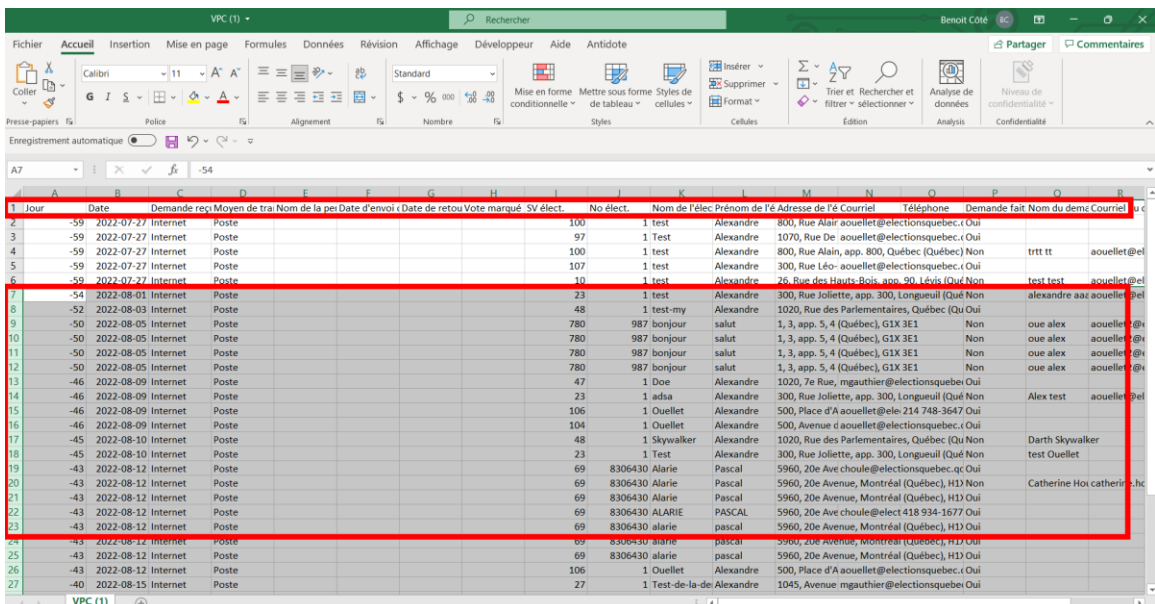

Ici, il sera important de porter une attention particulière aux nouvelles demandes VS les autres plus anciennes. **Il faut éviter de copier deux fois le même électeur** et se retrouver par la suite avec des doublons dans notre « registre VPC ». Les dates des demandes à gauche du tableau EXCEL vont vous aider à faire ce tri et à éviter cette erreur. Ainsi, si vous avez déjà exporter vers le registre toutes les demandes faites jusqu'au jour -27 par exemple, vous saurez en revenant plus tard dans ce dossier que vous ne devez prendre que les demandes à partir du jour -26 tout en vous assurant qu'une demande tardive, faite à 11H59 au jour -27 ne vous aura pas échappée!

Une inspection visuelle des demandes en guise de vérifications est de mise!

**III- Transfert des informations contenues dans le fichier CSV vers le « registre VPC » où doivent être consignées toutes les demandes VPC faites à l'intérieur de votre circonscription.**

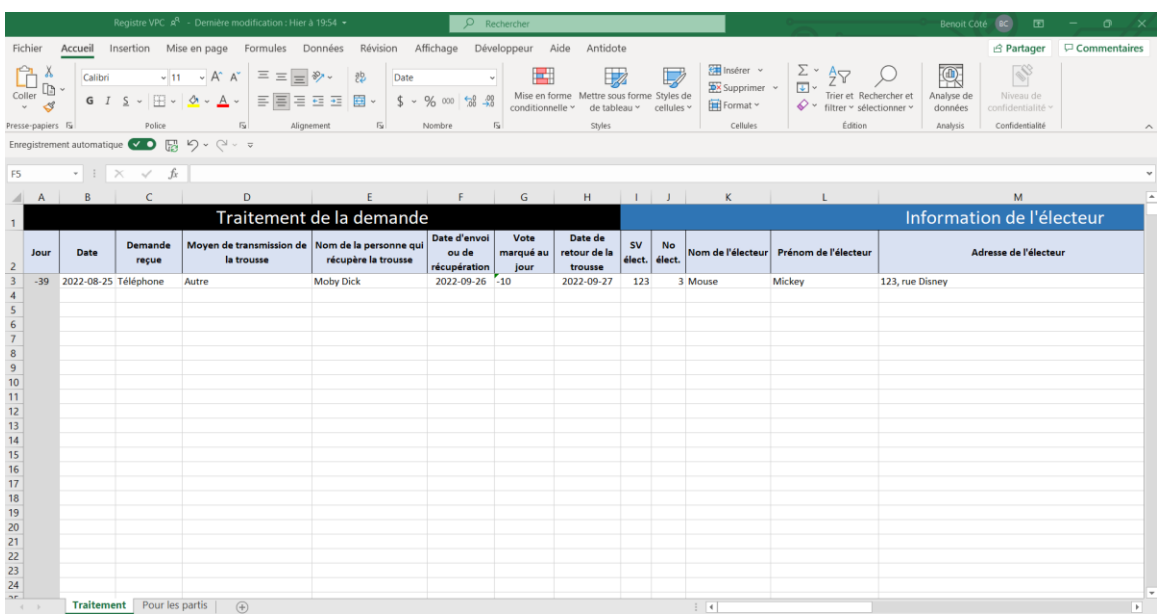

Après avoir ouvert votre fichier « **registre VPC** » :

Collez à la suite du ou des noms déjà présents dans le fichier, les données copiées dans le document CSV précédent.

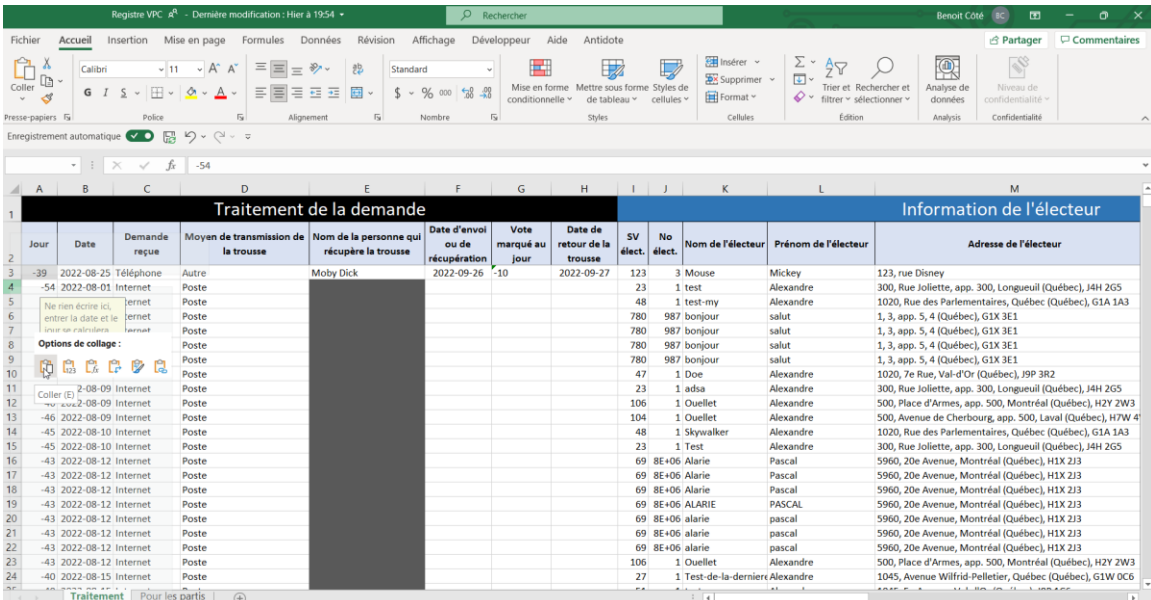

**IV- La saisie des informations complémentaires au moment opportun selon le jour de l'événement en cours (date d'envoi de la trousse de vote, date de retour, marquage, etc.)**

Une fois que vous avez les coordonnées d'électrices et électeurs ayant fait une demande de vote par correspondance (VPC) dans votre fichier « registre VPC » il faudra remplir les champs appropriés au moment opportun et ce, tout au long de l'événement, c'est-à-dire :

#### **Dans la section « TRAITEMENT » du « registre VPC » :**

- Saisir la date où la demande a été reçue s'il s'agit d'une demande papier, par téléphone ou en personne (tiers). S'il s'agit d'une demande en ligne (internet), cette information apparaîtra automatiquement au moment où vous ferez votre copier/coller à partir du fichier CSV. Notez que le champ destiné à inscrire le jour est grisé et vous ne pouvez pas y saisir d'information. L'information liée au jour apparaîtra aussitôt que vous saisirez la date.

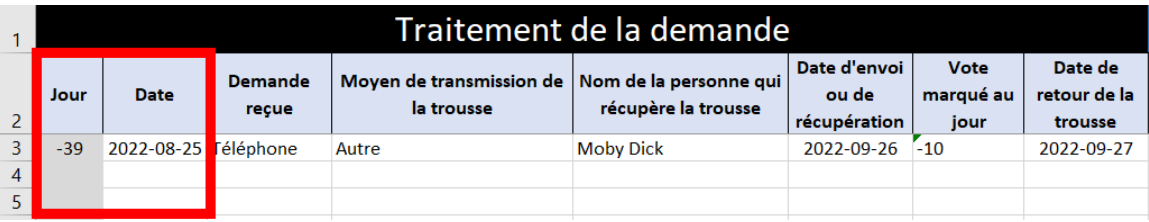

- Saisir le type de demande reçue à savoir s'il s'agit d'une demande papier, par téléphone ou en personne (tiers). S'il s'agit d'une demande en ligne (internet), cette information apparaîtra automatiquement au moment où vous ferez votre copier/coller à partir du fichier CSV.

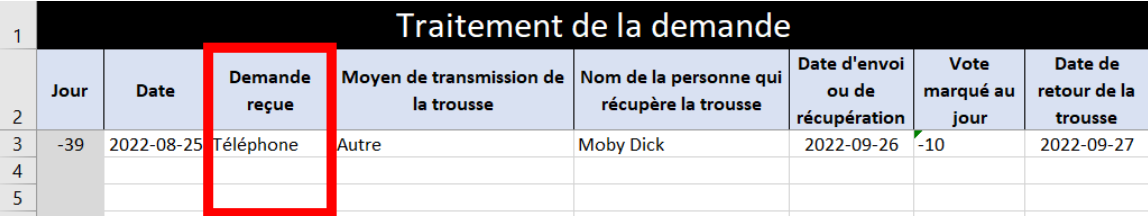

- Saisir le moyen de transmission de la trousse s'il s'agit d'une demande papier, par téléphone ou en personne (tiers). S'il s'agit d'une demande en ligne (internet), la mention « Poste » apparaîtra automatiquement au moment où vous ferez votre copier/coller à partir du fichier CSV.

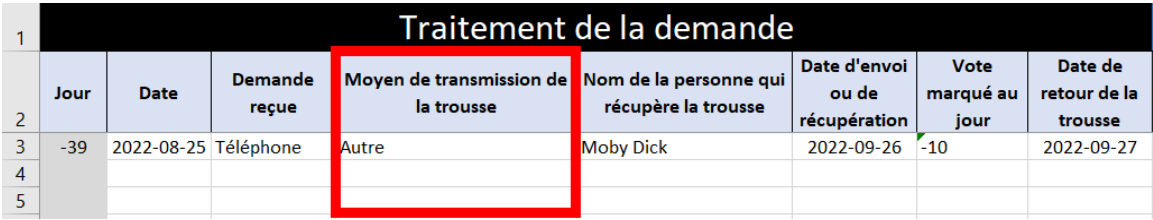

- Saisir le nom de la personne venue ou qui viendra chercher la trousse dans le cas où une personne « tiers » se charge de cette tâche. Si l'envoi de la trousse doit se faire par un autre moyen et qu'il n'y a aucun intervenant tiers, le case sera noircie et il ne sera pas possible d'y saisir de l'information. S'il s'agit d'une demande en ligne (internet), la case sera automatiquement noircie puisque la trousse sera envoyée par la Poste par défaut.

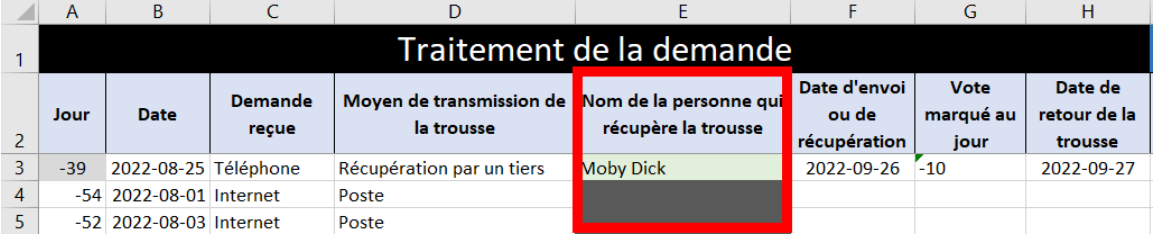

- Saisir la date où la trousse de vote a été envoyée à l'électrice ou l'électeur ou a été récupérée en personne par un tiers.

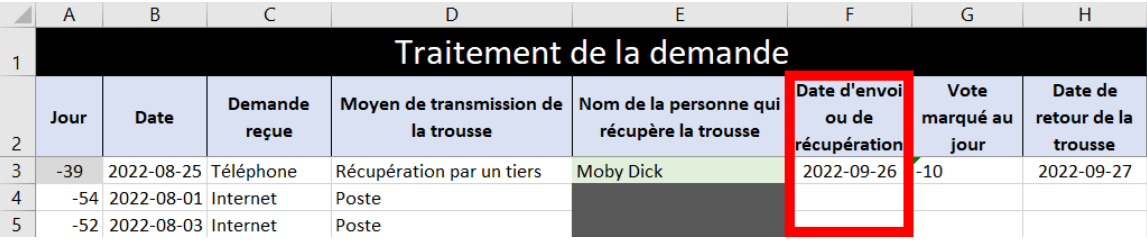

- Aux jours -10, *après avoir marqué dans GEP* le vote de tous les électeurs à qui on a envoyé une trousse de vote par correspondance, choisir dans le menu déroulant le jour « -10 ». Et pour les autres demandes dans les jours suivant, inscrire le jour après avoir marqué le vote dans GEP. Après le jour -4 à 14H00, il faudra choisir « LE papier » pour *liste électorale papier*, uniquement APRÈS avoir marqué manuellement l'électeur sur la liste papier.
	- o *N.B. lorsque le marquage du vote n'est pas encore fait, la case apparait en rouge afin de nous permettre de bien nous rappeler qu'il faudra ajouter cette information APRÈS avoir marqué le vote dans GEP.*

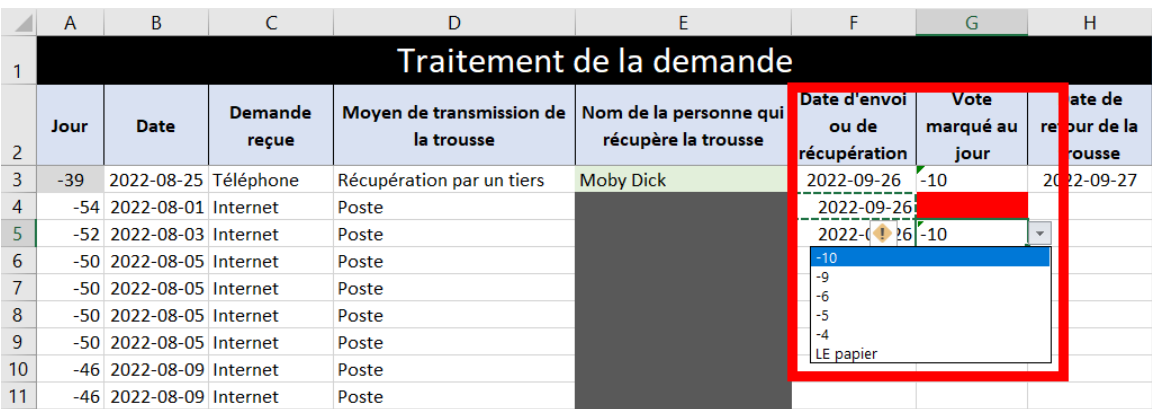

- À la réception de la trousse de vote complétée par l'électrice ou l'électeur, il faut lors du pré-dépouillement, inscrire la date à laquelle la trousse a été rapportée.

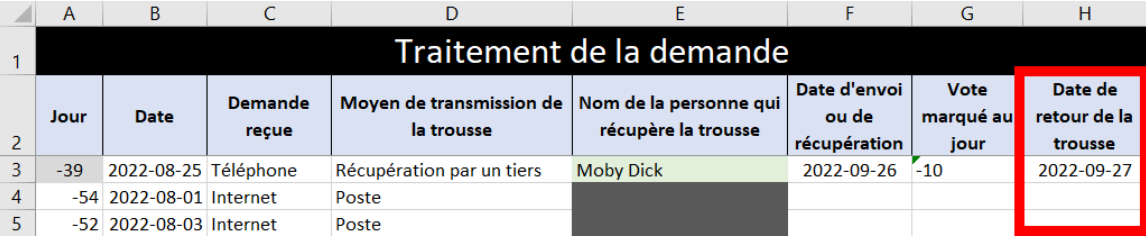

### **Dans la section « Information de l'électeur » du « registre VPC » :**

- S'il s'agit d'une demande papier, par téléphone ou en personne (tiers); saisir les informations relatives à l'électeur (section de vote, No d'électeur, nom, prénom, etc.). S'il s'agit d'une demande en ligne (internet), ces informations apparaîtront automatiquement au moment où vous ferez votre copier/coller à partir du fichier CSV.

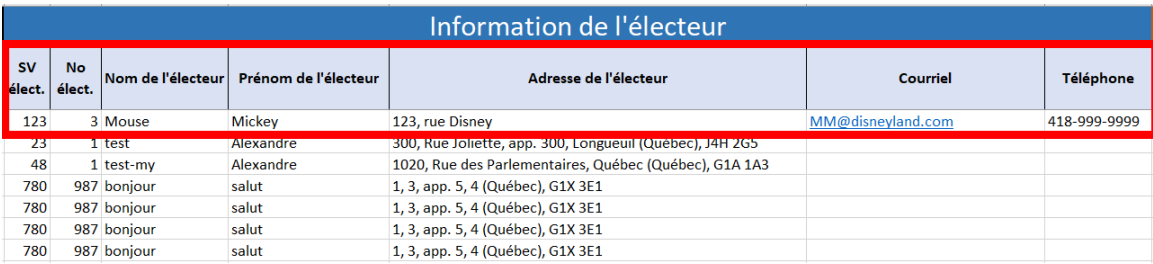

## **Dans la section « Information du demandeur (si applicable) » du « registre VPC » :**

- Si le demandeur pour la trousse est autre que l'électeur lui-même (voir colonne « P »), il faudra consigner les informations relatives à ce dernier (Nom, courriel et téléphone). S'il s'agit d'une demande en ligne (internet), ces informations apparaîtront automatiquement au moment où vous ferez votre copier/coller à partir du fichier CSV. Et enfin, s'il n'y a pas de demandeur au dossier, les cases seront noircies automatiquement.

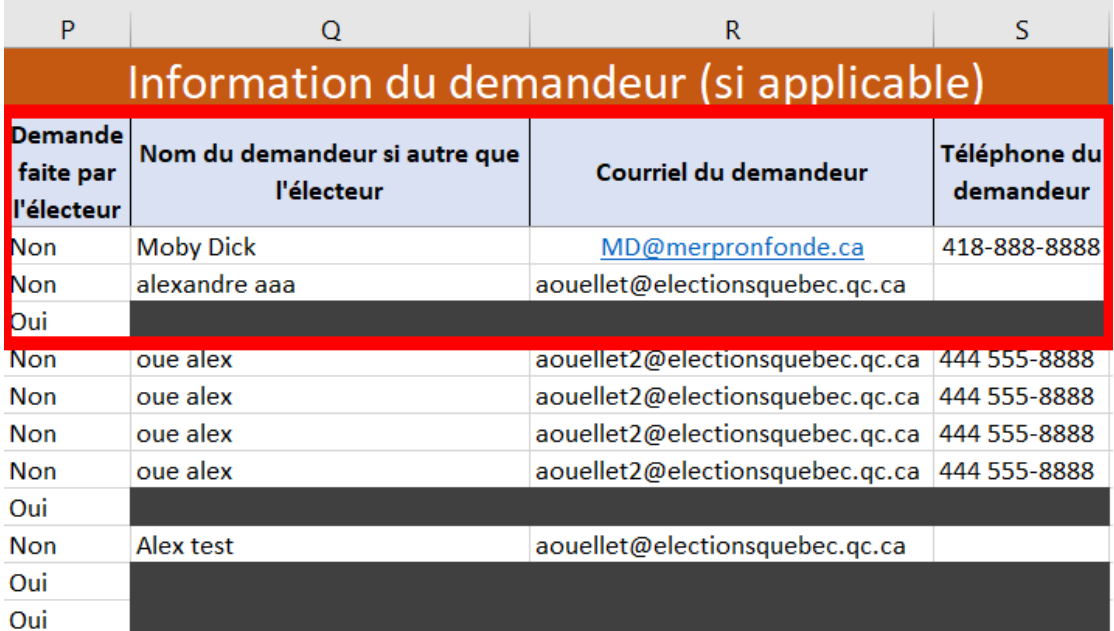

## **V- L'envoi des extraits de liste aux ayants droits**

Aux jours -7 et -1, il est de votre responsabilité d'envoyer aux ayants droits (les partis politiques), un extrait de ce fichier afin que ceux-ci puissent faire le suivi des électeurs ayant voté. Pour ce faire, vous n'aurez qu'à cliquer sur le deuxième onglet présent dans le bas du document et qui porte la mention : « Pour les partis »

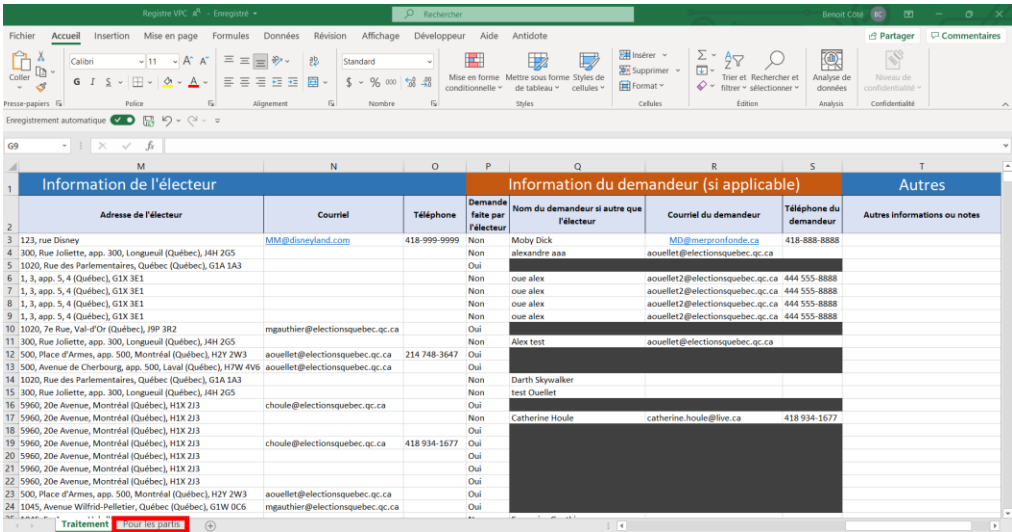

Une fois rendu dans ce deuxième onglet, vous apercevrez dans le haut de la page un bouton « Mettre à jour ». Cliquez sur ce bouton et vous verrez apparaitre une liste de No liés aux sections de vote (SV) et une autre liste de numéros liés au No de l'électeur cette fois-ci.

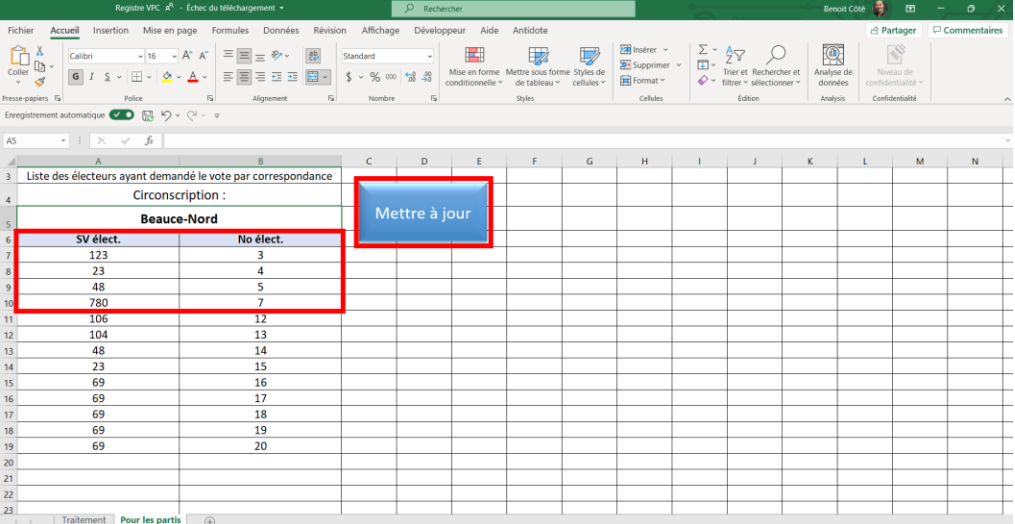

Une fois la mise à jour faite, il ne vous reste plus qu'à copier la liste et la collée dans un nouveau fichier EXCEL pour pouvoir l'envoyer aux ayants droits en déposant celle-ci sur le portail d'Élections Québec.